**Mijn doctoraat opladen in biblio.ugent.be in vijf stappen :** 

- **1. Surf naar https://biblio.ugent.be/**
- **2. Klik op "add publications"**

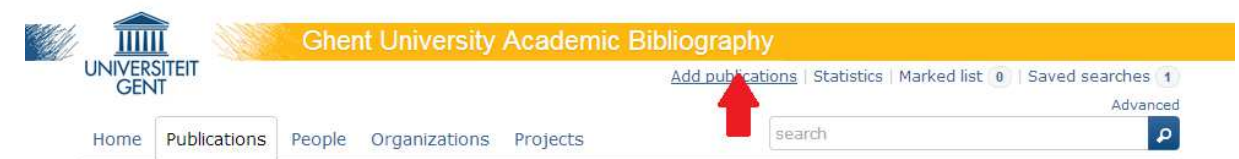

**3. Login met je UGent Account** 

## Login

Here you can login and start archiving Ghent University publications.

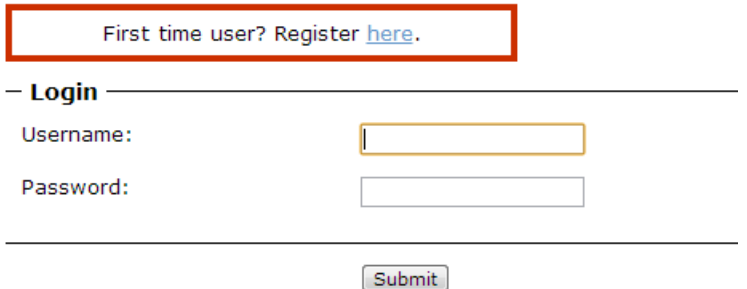

## **4. Kies "Dissertation" als uit te voeren actie**

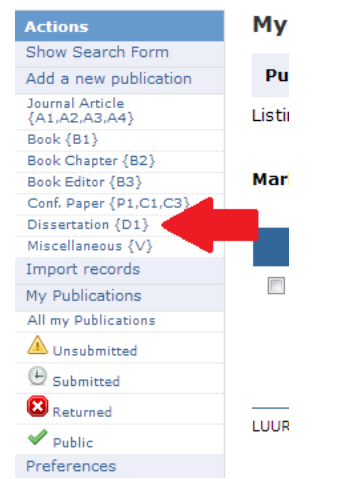

**5. Vul het formulier zo volledig mogelijk in. Met de upload knop onderaan kan je een pdf toevoegen.** 

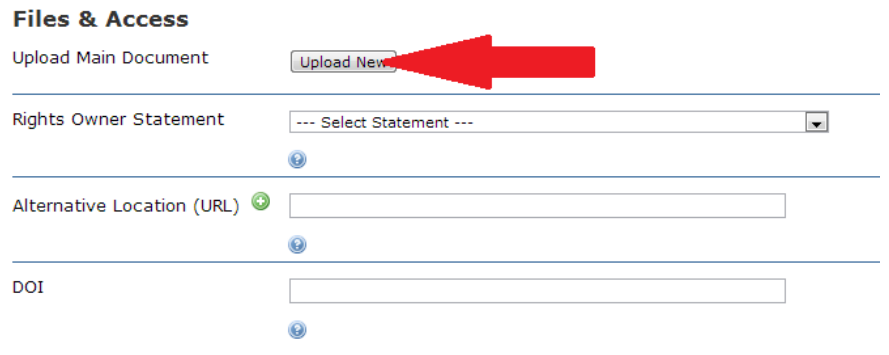